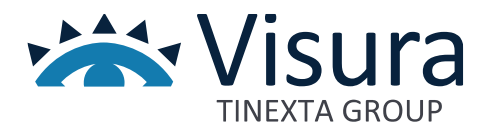

**IL GESTIONALE WEB PER L'ORDINE PROFESSIONALE**

# **Portale Web Area Riservata**

Versione 1.0 giugno 2023

www.visura.it

# Sommario

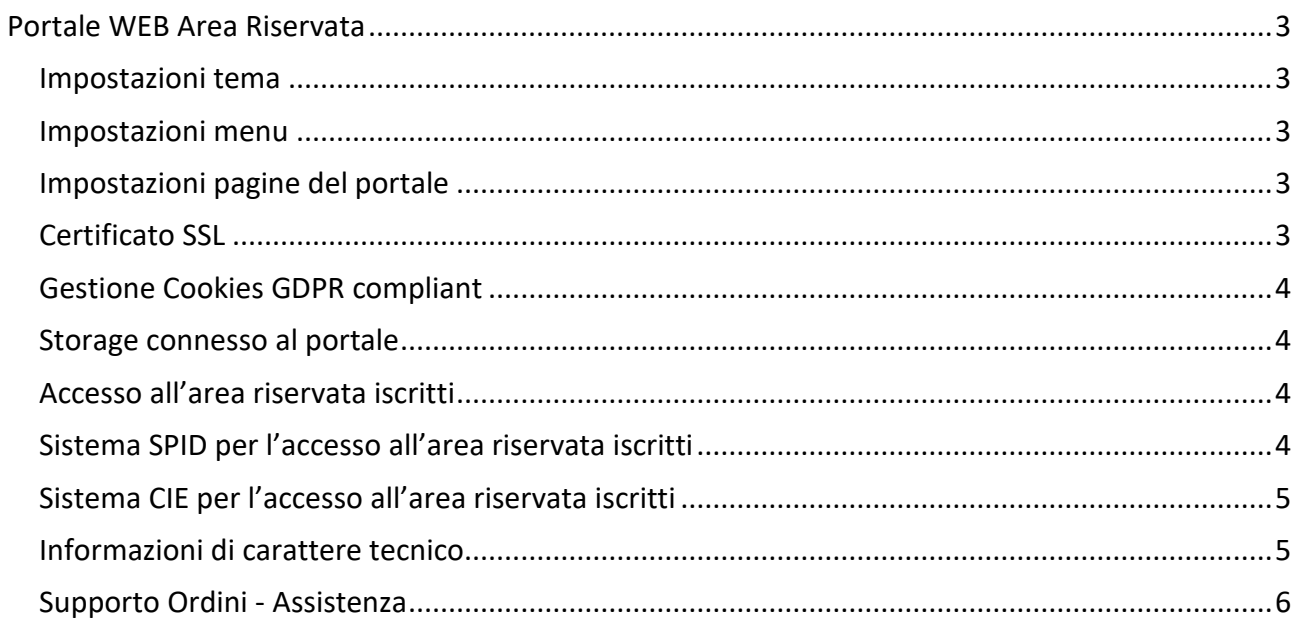

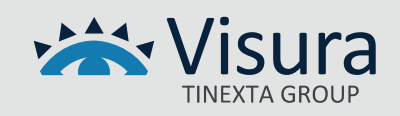

# Portale WEB Area Riservata

<span id="page-2-0"></span>Il servizio consiste nella fornitura in SaaS (Software as a Service) dell'Area riservata per gli iscritti, da integrare al portale istituzionale dell'Ente. Quest'area è basata su un CMS (content management system) sul quale sono state previste diverse personalizzazioni specifiche per le necessità dell'Ordine stesso, che vengono descritte e dettagliate di seguito per quello che riguarda sia gli aspetti tecnici che quelli funzionali.

La scelta tecnologica relativa al CMS è legata alla possibilità di consentire all'Ordine di poter amministrare i contenuti del portale stesso, attraverso un'interfaccia di amministrazione intuitiva e di semplice utilizzo.

Il portale sarà ospitato su dominio di terzo livello identificato e gestito dall'Ordine.

#### <span id="page-2-1"></span>Impostazioni tema

È possibile impostare il colore principale del portale, caricare il logo dell'Ordine, posizionare il menu (destra, sinistra, posizione centrale) e tutte le varie informazioni di carattere generale che andranno inserite nel footer, quali contatti telefonici, e-mail, PEC, indirizzo.

#### <span id="page-2-2"></span>Impostazioni menu

È possibile inserire le voci di menu fino a un terzo livello, visibili a cascata, sia lato desktop che lato mobile.

#### <span id="page-2-3"></span>Impostazioni pagine del portale

Sarà possibile creare pagine pubbliche e riservate autonomamente dall'area di amministrazione. Le pagine saranno pagine standard, che prevedono un campo di testo per il titolo e un campo di descrizione con editor html base, con possibilità di inserire dei file (media).

#### <span id="page-2-4"></span>Certificato SSL

Un certificato SSL è un certificato digitale che autentica l'identità di un sito web e consente di instaurare una connessione crittografata tra portale e visitatore. SSL è acronimo di Secure Sockets Layer, un protocollo di sicurezza che crea un link crittografato fra un server web e un browser web. Il certificato SSL protegge le connessioni a Internet e impedisce a malintenzionati di leggere o modificare le informazioni scambiate fra due sistemi.

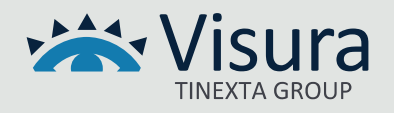

#### <span id="page-3-0"></span>Gestione Cookies GDPR compliant

Il tool reso disponibile sul portale consente di gestire il banner relativo ai cookies impiegati e la relativa informativa.

Il tool consente al navigatore di avere evidenza preventiva di tutti i cookies impiegati, anche quelli di terze parti, offrendo all'utente la possibilità di fornire o meno il consenso all'impiego di uno o più determinati cookies, secondo quanto stabilito dalle Linee Guida dell'Autorità Garante della Protezione dei Dati Personali.

Il tool consente inoltre di creare e gestire un registro certificato dei consensi.

#### <span id="page-3-1"></span>Storage connesso al portale

Al portale è connesso uno slot di archiviazione (storage) che può essere utilizzato per memorizzare immagini, video, testi e documenti, secondo le esigenze del Cliente.

Lo slot standard connesso al portale è di 3GB. Superato lo spazio standard il Cliente avrà facoltà di acquistare slot di spazio aggiuntivo.

#### <span id="page-3-2"></span>Accesso all'area riservata iscritti

L'accesso all'area riservata attraverso SPID/CIE prevede la verifica dell'Ordine di appartenenza. Per effettuare la suddetta verifica sarà necessario effettuare l'importazione dell'elenco degli iscritti all'Ordine; l'elenco degli Iscritti dovrà essere predisposto in formato Excel e prevedere le seguenti colonne: Nome, Cognome, Codice Fiscale, Indirizzo e-mail.

L'elenco dovrà essere aggiornato periodicamente, con le nuove iscrizioni e le cancellazioni.

L'operazione di aggiornamento potrà essere effettuata eliminando l'elenco precedentemente importato e importando nuovamente l'elenco completo, oppure effettuando i nuovi inserimenti, le modifiche e le cancellazioni sulla singola posizione, direttamente dall'area di amministrazione del portale.

#### <span id="page-3-3"></span>Sistema SPID per l'accesso all'area riservata iscritti

Il sistema di accesso con SPID è la soluzione che permette di accedere a tutti i servizi online della Pubblica Amministrazione con un'unica Identità Digitale, utilizzabile da computer, tablet e smartphone. Maggiori informazioni sono riportate sul sito www.spid.gov.it

Il login tramite SPID reindirizza l'utente autenticato verso la homepage del Portale oggetto dell'offerta e consente l'accesso a tutte le pagine e ai documenti accessibili solo agli Iscritti all'Organizzazione.

Il Portale verifica che l'utente che ha effettuato il login con SPID sia presente nella lista degli Iscritti e nel caso di verifica positiva, fornisce all'utenza i privilegi per accedere alle aree riservate del

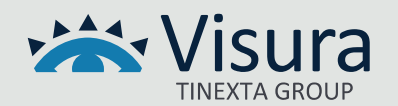

Portale. Viceversa, qualora non venisse riscontrata la presenza dell'anagrafica nell'elenco iscritti, l'accesso alle aree riservate viene negato mostrando un messaggio che comunica all'utente la motivazione del mancato accesso (ES: non risulti iscritto all'Ordine, pertanto non puoi usufruire delle funzionalità riservate agli iscritti).

### <span id="page-4-0"></span>Sistema CIE per l'accesso all'area riservata iscritti

Il sistema di accesso con CIE (Carta di identità elettronica rilasciata dallo Stato italiano) è la soluzione che permette di autenticarsi ai servizi online degli enti che ne consentono l'utilizzo, e delle Pubbliche Amministrazioni.

L'autenticazione con CIE è possibile attraverso diverse modalità:

- "Computer"− su postazioni di lavoro dotate di un lettore di smart card contactless, installando i Software CIE;
- "Smartphone" − l'utente accede al servizio mediante uno smartphone dotato di interfaccia NFC e dell'app "CieID" (presente su Apple Store o Google Play) e con lo stesso effettuala lettura della CIE;
- "Computer più smartphone" − l'accesso al servizio avviene da computer; per la lettura della CIE, in luogo del lettore di smart card contactless, l'utente utilizza il proprio smartphone dotato di interfaccia NFC e dell'app "Cie ID".

Il login tramite CIE reindirizza l'utente autenticato verso la home page del Portale, concedendo l'accesso alle pagine e ai documenti accessibili solo agli Iscritti all'Organizzazione.

Il Portale verifica che l'utente che ha effettuato il login con CIE sia presente nella lista degli Iscritti e, nel caso di verifica positiva, fornisce all'utenza i privilegi per accedere alle aree riservate del Portale. Viceversa, qualora non venisse riscontrata la presenza dell'anagrafica nell'elenco iscritti, l'accesso alle aree riservate viene negato mostrando un messaggio che comunica all'utente la motivazione del mancato accesso (ES: non risulti iscritto all'Ordine, pertanto non puoi usufruire delle funzionalità riservate agli iscritti).

## <span id="page-4-1"></span>Informazioni di carattere tecnico

Il progetto applicativo prevede l'impiego di tecnologie di produzione ed impiego di middleware che garantiscono sicurezza ed affidabilità sia della componente applicativa che dei dati gestiti. È ospitato presso datacenter selezionato da Visura con un'architettura che prevede l'impiego server in alta affidabilità con mirroring in due distinte server farm dislocate sul territorio dell'Unione Europea che garantiscono elevati standard di sicurezza e disponibilità. La dislocazione geografica in due server farm ne permette l'utilizzo anche in caso di eventi catastrofici.

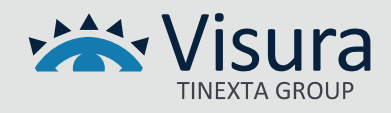

Lo spazio di memorizzazione assegnato al progetto è gestito con le misure di sicurezza tecniche ed organizzative adeguate e regolarmente aggiornate in modo da mantenersi costantemente aderenti alla normativa vigente.

Le comunicazioni tra rete internet e la piattaforma applicativa sono effettuate esclusivamente utilizzando il protocollo sicuro HTTPS con certificati SSL/TLS di ultima generazione configurati sui web server di front-end.

I dati gestiti dalla componente applicativa sono sottoposti a copie di sicurezza (backup) secondo policy che prevedono frequenza giornaliera con una retention trimestrale.

## <span id="page-5-0"></span>Supporto Ordini - Assistenza

Il Supporto Ordini assicura al Cliente il servizio di assistenza e si occupa:

- della risoluzione di tutti gli interventi classificati come consulenza e assistenza formativa;
- di raccogliere e catalogare le eventuali richieste di manutenzione ordinaria;
- di provvedere a smistare le suddette richieste al team di manutenzione;
- di informare il Cliente sullo stato della propria richiesta.

Ciascun addetto, nell'assolvere ai servizi di assistenza, segue delle precise procedure di ingaggio per farsi carico della segnalazione.

I processi di fornitura del servizio comprendono:

- 1. il ricevimento della chiamata;
- 2. l'apertura del Trouble Ticket identificandone l'area applicativa in cui la segnalazione rientra;
- 3. l'eventuale cooperazione con il richiedente;
- 4. lo smistamento del Trouble Ticket a diversi livelli di competenza se necessario;
- 5. la raccolta della soluzione;
- 6. la comunicazione della soluzione al Cliente.

Il presidio di assistenza è attivo dalle ore 09.00 alle ore 13.00 e dalle ore 14.00 alle ore 18.00 nei giorni che vanno dal lunedì al venerdì.

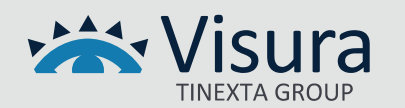